## $Qt$  installation on Windows  $(1/2)$

[https://imagine.enpc.fr/~monasse/Imagine++/install\\_](https://imagine.enpc.fr/~monasse/Imagine++/install_windows.html) [windows.html](https://imagine.enpc.fr/~monasse/Imagine++/install_windows.html) (ignore this if you choose "All-in-one installer")

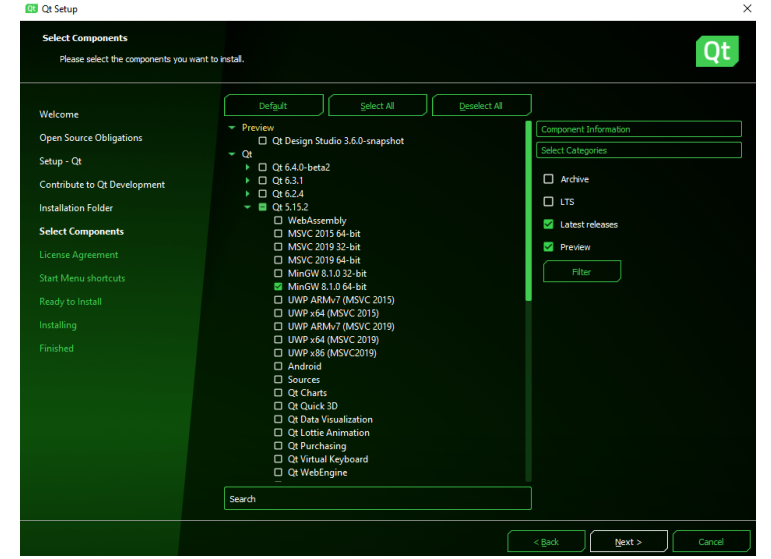

# Qt installation on Windows (2/2)

(ignore this if you choose "All-in-one installer")

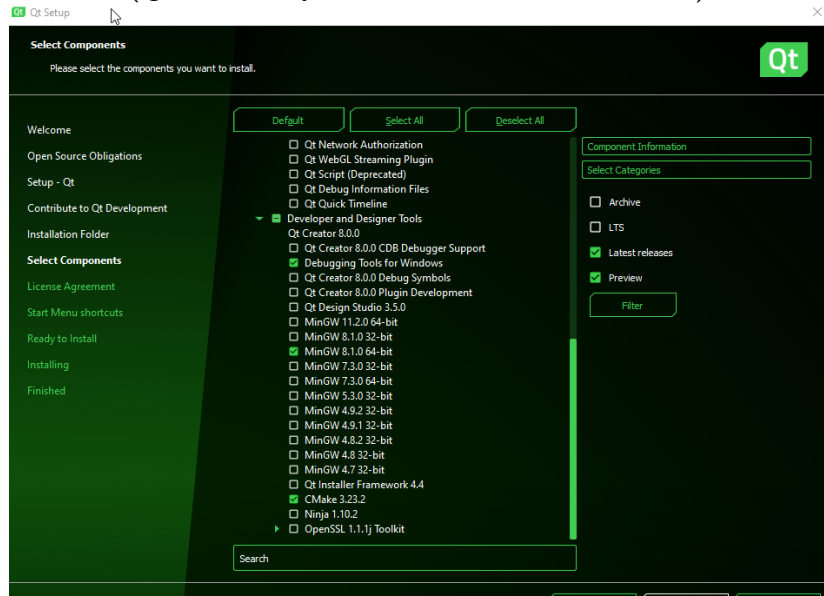

 $<$  Back

Cancel

 $Next$ 

# Check Qt installation on Windows (1/5)

#### After launching QtCreator:

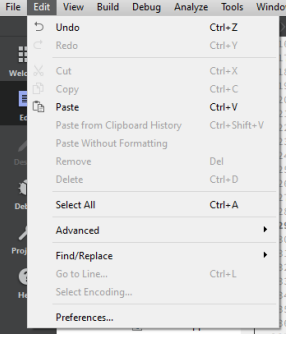

 $\blacktriangleright$  Go to Menu "Edit/Preferences..."

 $\blacktriangleright$  It opens the main configuration dialog window.

### Check Qt installation on Windows (2/5) First check CMake is correct (category Kits)

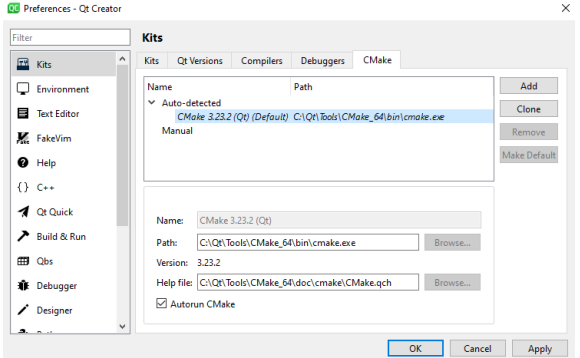

 $\triangleright$  CMake automatically detected with correct executable file. If not, click Add, select new one (in category "Manual"), give the name you want, and fetch correct path with "Browse. . . " ("Help file" does not matter). Press button "Make Default", then "OK" (this closes the dialog, reopen it after).

### Check Qt installation on Windows (3/5) Check Qt is correct (tab Qt Versions)

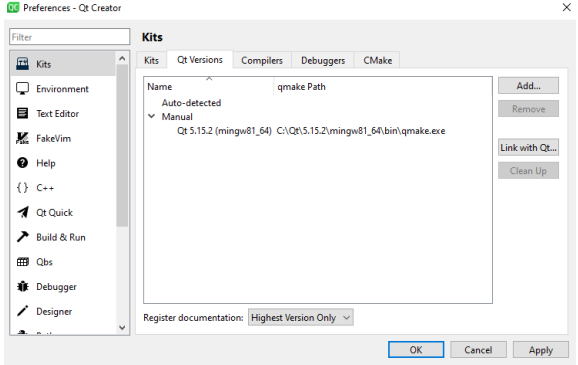

- $\blacktriangleright$  Should be detected automatically.
- If not (as in this case), click  $Add...$ , select new one (in category "Manual"), give the name you want, and fetch correct path with "Browse. . . ". Press button "Make Default", then "OK" (this closes the dialog, reopen it after).

# Check Qt installation on Windows (4/5) Check Kit is correct (tab Kits)

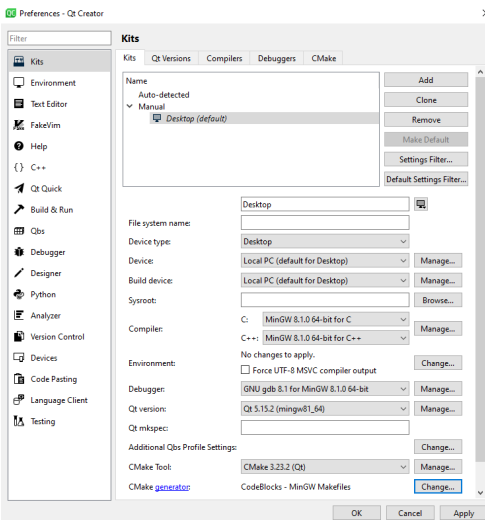

 $\blacktriangleright$  Attention points: "Qt version", "CMake Tool". "CMake generator" should be CodeBlocks - MinGW Makefiles

 $\blacktriangleright$  If not, you may be unable to change an auto-detected kit. In that case, press button "Clone", select the new kit and press "Make default", and see next slide.

## Check Qt installation on Windows (5/5)

Fixing "CMake generator" field of the Kit

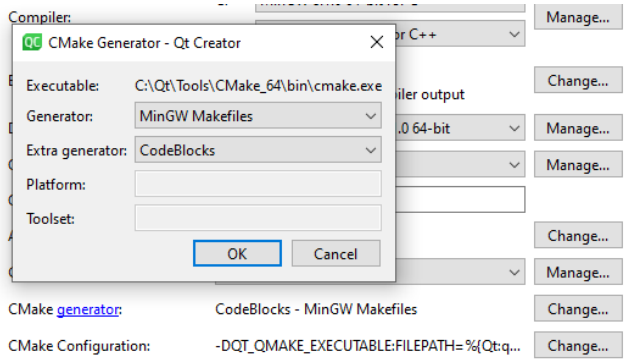

▶ Press button "Change..." of field "CMake generator" I Select "MinGW Makefiles" as "Generator" and "CodeBlocks" as "Extra generator", press button "OK", and again "OK" in the parent dialog. Reopen the dialog to check everything is fine.